# Федеральное государственное унитарное предприятие «Всероссийский научно-исследовательский институт метрологии им. Д.И. Менделеева» ФГУП «ВНИИМ им. Д.И. Менделеева»

СОГЛАСОВАНО Генеральный директор **WHECKOM** ФГУП «ВНИИМ им. Д.И. Менделеева» А.Н. Пронин «24» марта 2023 г. M.IF. вниим Заместитель генерального директора Е. П. Кривцов доверенность № 54/2021 от 24.12.2021

Государственная система обеспечения единства измерений

Генератор газовых смесей GDC-703

Методика поверки

MII-242-045-2023

Руководитель научно-исследовательского отдела госэталонов в области физико-химических измерений ФГУП "ВНИИМ им. Д. И. Менделеева" А.В. Колобова

Инженер\_  $\mathscr{D}$  $A.A.$  Нечаев

Санкт-Петербург 2023 г.

#### 1 Общие положения

Настоящая методика поверки применяется для генератора газовых смесей GDC-703 зав. № FBHRT5LJ (далее – генератор) и устанавливает методы и средства его первичной и периодической поверки.

Генератор является рабочим эталоном 1-го разряда в соответствии с Государственной поверочной схемой для средств измерений содержания компонентов в газовых и газоконденсатных средах, утвержденной приказом Росстандарта от 31 декабря 2020 г. № 2315 и может применяться для испытаний средств измерений в целях утверждения типа, поверки и калибровки средств измерений.

При определении метрологических характеристик в рамках проводимой поверки обеспечивается прослеживаемость генератора к Государственному первичному эталону единиц молярной доли, массовой доли и массовой концентрации компонентов в газовых и газоконденсатных средах ГЭТ 154-2019 в соответствии с государственной поверочной схемой, утвержденной Приказом Росстандарта от 31.12.2020 № 2315.

Метод, обеспечивающий реализацию методики поверки - метод прямых измерений.

#### 2 Перечень операций поверки средства измерений

2.1 При проведении поверки выполняют операции, указанные в таблице 1. Таблица 1 - Операции поверки

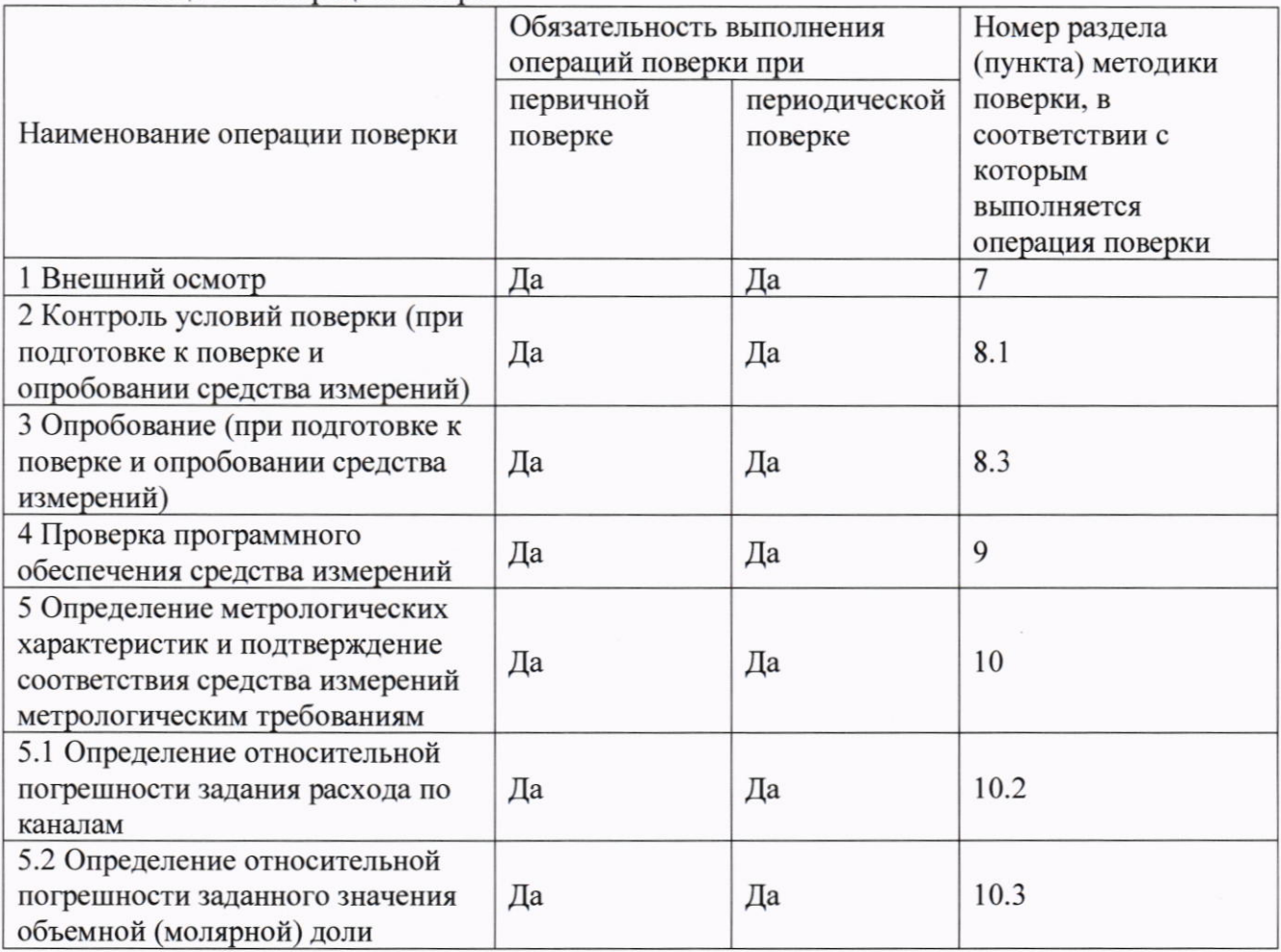

2.2 Если при проведении той или иной операции поверки получен отрицательный результат, дальнейшая поверка прекращается.

## 3 Требования к условиям проведения поверки

- $3.1$ При проведении поверки соблюдают следующие условия:
- температура окружающей среды, <sup>о</sup>С
- относительная влажность окружающей среды, %
- атмосферное давление, кПа

# 4 Требования к специалистам, осуществляющим поверку

4.1 К работе с генератором и проведению поверки допускаются лица, ознакомленные с Приказом Росстандарта от 31.12.2020 № 2315, эксплуатационной документацией на генераторы, имеющие квалификацию не ниже инженера и прошедшие инструктаж по технике безопасности.

#### 5 Метрологические и технические требования к средствам поверки

5.1 При проведении поверки применяют средства, указанные в таблице 3. Таблица 2 – Средства поверки

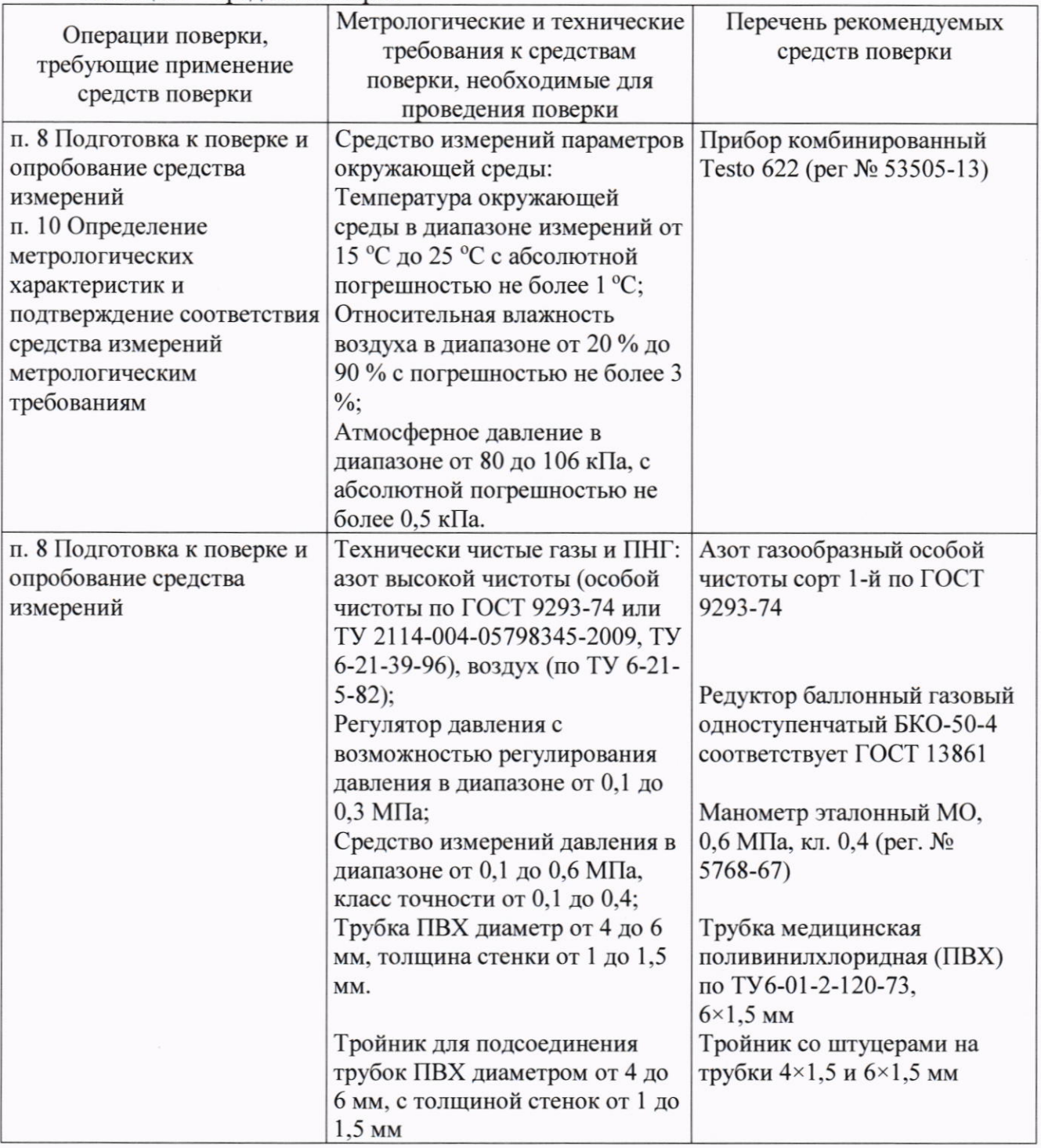

от +15 до +25; не более 90; от 84 до 106.

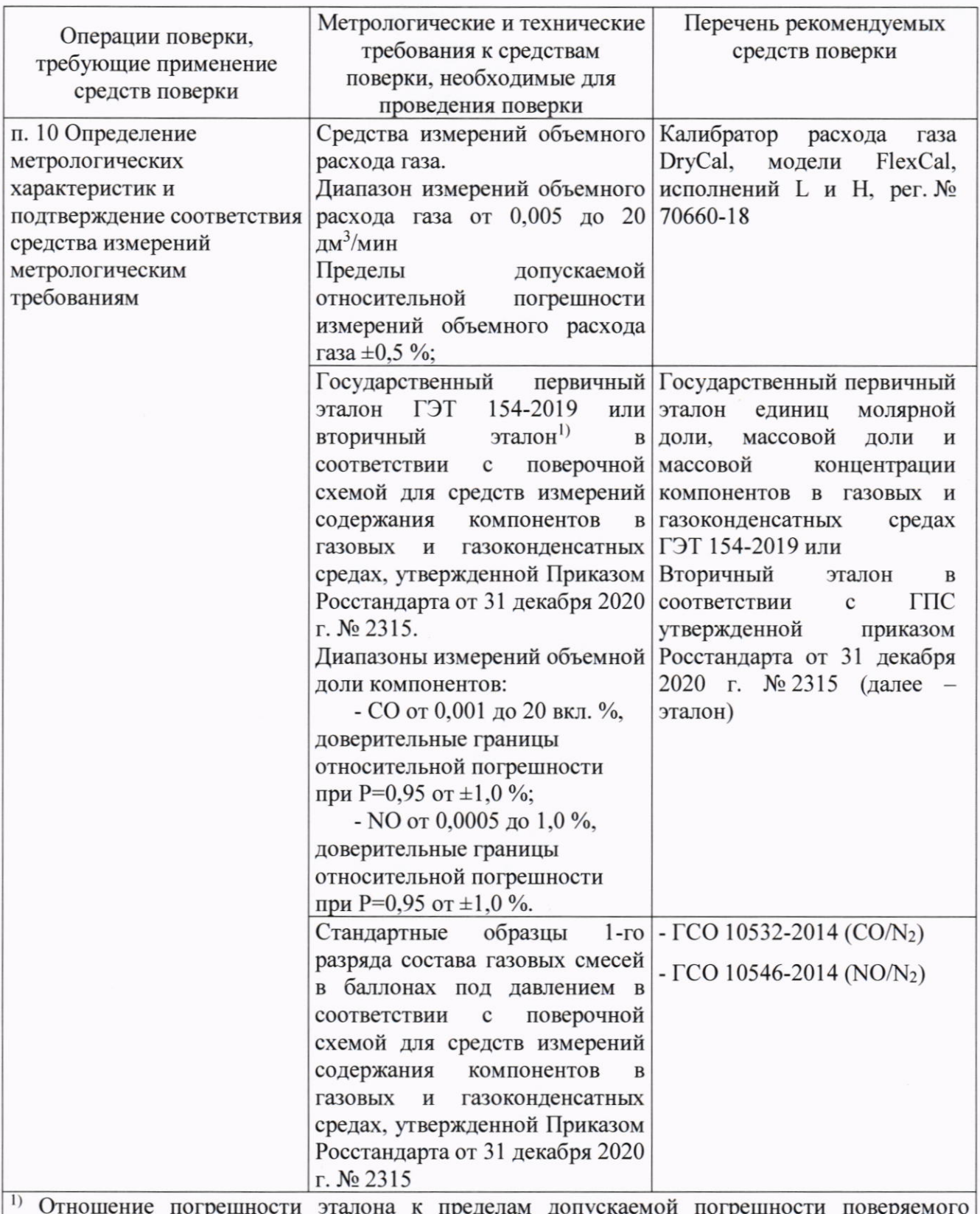

тенератора, должно быть не более 1/2.

5.2 Допускается применение средств поверки, не приведенных в перечне, но обеспечивающих определение (контроль) метрологических характеристик поверяемого генератора с требуемой точностью.

5.3 Все средства поверки должны быть поверены, стандартные образцы состава газовые смеси в баллонах под давлением должны иметь действующие паспорта, эталон аттестован.

### 6 Требования по обеспечению безопасности проведения поверки

6.1 Помещение, в котором проводят поверку, должно быть оборудовано приточновытяжной вентиляцией.

6.2 Содержание вредных компонентов в воздухе рабочей зоны должны соответствовать требованиям ГОСТ 12.1.005-88.

6.3 Должны выполняться требования охраны труда для защиты персонала от поражения электрическим током согласно классу I ГОСТ 12.2.007.0-75.

6.4 При работе с чистыми газами и газовыми смесями в баллонах под давлением соблюдают требования Федеральных норм и правил в области промышленной безопасности «Правила промышленной безопасности при использовании оборудования, работающего под избыточным давлением», утвержденных приказом Федеральной службы по экологическому, технологическому и атомному надзору от 15.12.2020 № 536.

6.5 Сброс газов и газовых смесей должен осуществляться за пределы помещения согласно «Правилам безопасности сетей газораспределения и газопотребления», утвержденным приказом Федеральной службы по экологическому, технологическому и атомному надзору России от 15.12.2020 № 531.

#### 7 Внешний осмотр средства измерений

7.1 При внешнем осмотре генератора должно быть установлено отсутствие внешних повреждений и загрязнений, влияющих на работоспособность.

7.2 Комплектность и маркировка, в том числе знак утверждения типа, должны соответствовать указанным в описании типа.

7.3 Для генератора должны быть установлены:

- исправность органов управления;

- четкость всех надписей.

7.4 Генератор считается выдержавшим внешний осмотр, если он соответствует всем перечисленным выше требованиям.

#### 8 Подготовка к поверке и опробование средства измерений

8.1 Контроль условий поверки.

8.1.1 Производят контроль условий поверки на соответствие разделу 3 настоящей методики поверки.

8.1.2 Результат считают положительным, если условия поверки соответствуют условиям, приведенным в разделе 3 настоящей методике поверки.

8.2 Подготовка к поверке.

8.2.1 Выдержать генератор и баллоны с газовыми смесями (далее ГС) в помещении, где проводится поверка не менее двух часов.

8.2.2 Подготовить к работе поверяемый генератор и эталон, в соответствии с требованиями их эксплуатационной документации.

8.2.3 Проверить наличие и сроки годности паспортов на ГС в баллонах под давлением.

8.2.4 Включить приточно-вытяжную вентиляцию.

8.2.5 Подключение генератора к источнику газа разбавителя (ПНГ - нулевого воздуха или азота в баллоне под давлением) производится с помощью трубки ПВХ. На баллон с азотом устанавливается редуктор БКО-50-4.

Подключение генератора к источнику исходной ГС производится с помощью фторопластовой трубки, на баллоны с исходными ГС устанавливается редуктор СҮL-1.

8.2.6 Подача ГС с выхода генератора на эталон производится с помощью фторопластовой трубки. Расход ГС на выходе генератора должен быть не менее расхода, указанного в эксплуатационной документации эталон.

8.3 Опробование

8.3.1 Проверка общего функционирования

При проверке общего функционирования включить генератор. На передней панели должны гореть индикатор «PWR» и мигать индикатор «ОРЕ».

8.3.2 Проверка герметичности

Проверка герметичности газовой системы генератора проводится следующим образом:

- подсоединить редуктор к баллону с азотом (воздухом, инертным газом), а выход редуктора - к входному штуцеру «N2» генератора; через тройник подсоединить к выходу генератора образцовый манометр с пределом измерения 0.10 МПа (1.0 кгс/см<sup>2</sup>);

- закрыть заглушкой остальные входы генератора;

- установить с помощью редуктора давление в газовой системе генератора  $(0,10\pm0,005)$  МПа  $((1,0\pm0,05)$  кгс/см<sup>2</sup>), герметично перекрыть линию подачи газа от редуктора к рабочему эталону. Зафиксировать показания образцового манометра. Через 10 мин, повторно зафиксировать показания манометра. Спад давления не должен превышать 0,01 МПа  $(0, 1 \text{ kpc/cm}^2)$ .

#### 9 Проверка программного обеспечения средства измерений

9.1 Программное обеспечение генератора встроенное - «GDC-703». Идентификация программного обеспечения генератора проводится путем отправки в генератор команды (ASCII кода) на запрос системной информации (82) через программу HyperTerminal (или любой другой программы позволяющей эмулировать работу терминала при взаимодействии с удалёнными устройствами по последовательной шине (RS-232C)). В ответ на команду генератор должен прислать ответ в виде нормальной реакции (82ОК) и информацию о текущем состоянии генератора (режим генератора, выбранный целевой газ, заданная концентрация целевого компонента на выходе). В случае неисправности генератор выдаст команду аномальной реакции  $(?)NG$ .

### 10 Определение метрологических характеристик и подтверждение соответствия средства измерений метрологическим требованиям

10.1 При определении метрологических характеристик генератора управление его работой выполняется согласно РЭ при помощи программы HyperTerminal, включенной в операционную систему семейства Windows (98, ME, XP и др) или любой другой программы позволяющей эмулировать работу терминала при взаимодействии с удалёнными устройствами по последовательной шине (RS-232C).

10.2 Определение относительной погрешности задания расхода газа по каналам

Оценивается разность показаний заданного расхода газа генератора GDC-703 и калибратора расхода газа DryCal, модели FlexCal по каждому из каналов.

Поверка проводится на газе азоте следующим образом:

1) Подсоединить редуктор к баллону с газом;

2) Подать питание в генератор, прогреть прибор в течение 30 мин.

3) Подключить выход редуктора к входу «N2» для исследования канала MFC-1, остальные входы заглушить.

Примечание: для исследования каналов МFC-2, МFC-3, МFC-4 необходимо использовать вход генератора «СОМР» («Компонент»).

4) К выходу генератора подключить калибратор расхода газа;

5) Редуктором установить давление на входе генератора (0,1±0,005) МПа;

6) Установить значения расхода через исследуемые каналы согласно таблицам приложения Г. Измерения с помощью рабочего эталона проводить в соответствии с ЭД на калибратор расхода газа. Результаты измерений записать в таблицу 3.

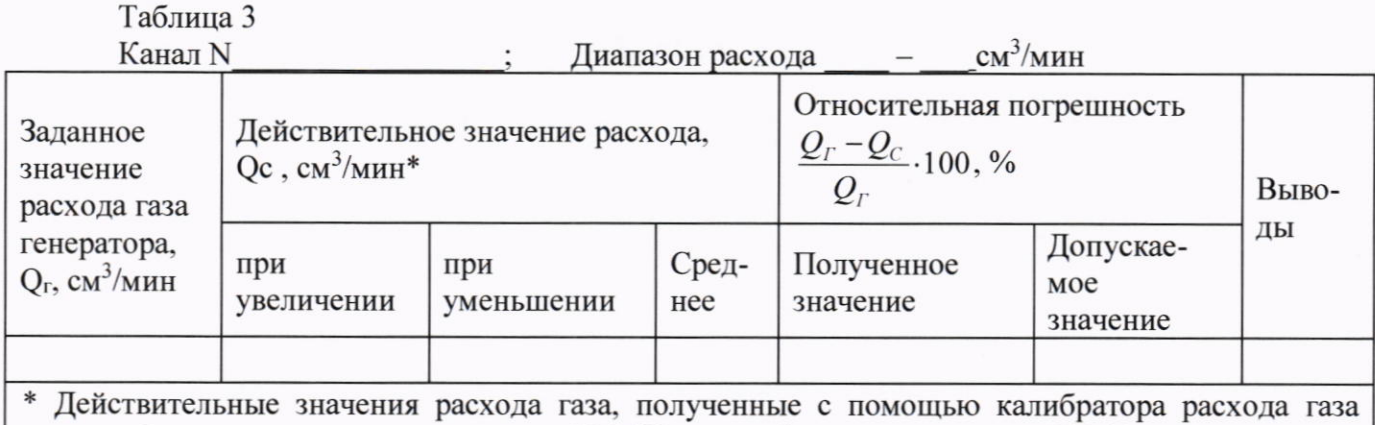

должны быть приведены к температуре 25,0 °С и атмосферному давлению 101,325 кПа

Результат определения относительной погрешности задания расхода газа по каналам считают положительным, если максимальное значение относительной погрешности в каждом из последовательных измерений не превышает пределов допускаемых значений относительной погрешности по выбранному каналу расхода газа, приведённом в таблице 4

Таблица 4

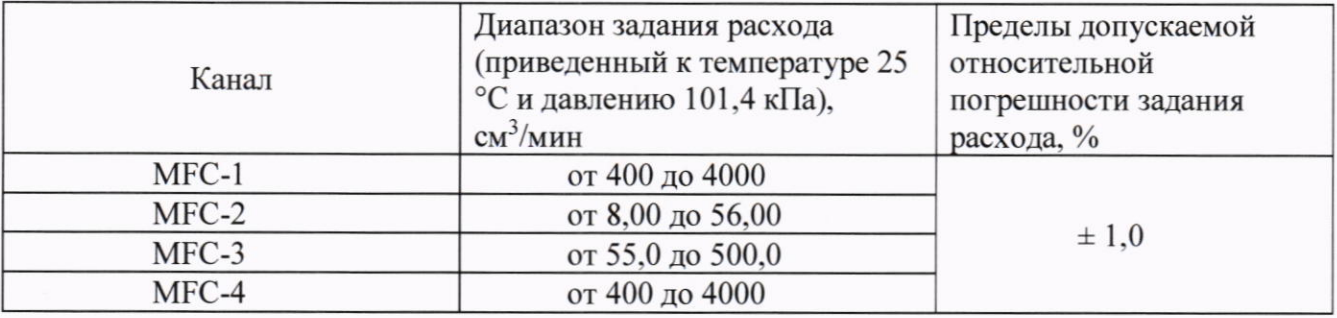

10.3 Определение относительной погрешности заданного значения объемной доли в смеси на выходе генератора

Определение погрешности проводится для химически активных по оксиду азота (NO), так как оксид азота обладает наиболее ярко выраженными химически активными свойствами. Для химически неактивных (углеводородов и инертных) газов (СО, СО<sub>2</sub>, О<sub>2</sub>, СН<sub>4</sub>, С<sub>3</sub>Н<sub>8</sub>) определение погрешности проводится по оксиду углерода (CO).

10.3.1 На вход линии газа-разбавителя поверяемого генератора подать ПНГ- воздух или азот. В качестве исходных ГС используют стандартные образцы состава - газовые смеси в баллонах под давлением в соответствии с Приложением А. Подключение производить в соответствии с п. 8.2.5, 8.2.6.

10.3.2 Последовательно задают в соответствии с руководством по эксплуатации генератора не менее 2-х ГС с объемной долей целевого компонента, соответствующей от 30 % до 90 % диапазона измерений эталона (Таблица 2). Полученные на генераторе ГС подать на эталон.

10.3.3 Провести измерение объемной доли компонентов в ГС ( $^{X_{\partial}}$ , %) в соответствии с ЭД на эталон.

10.3.4 Рассчитать относительную погрешность заданного значения объемной доли в смеси на выходе генератора,  $\delta$ , %, для каждой заданной точки по формуле

$$
\delta = \frac{X_s - X_\partial}{X_\partial} \cdot 100\tag{2}
$$

где

 $X_3$  - заданное на генераторе значение объемной доли компонента в ГС, %.

 $X_{\mathfrak{\delta}}$ - действительное значение объемной доли компонента в ГС, измеренное на эталоне,

 $\frac{0}{6}$ .

Результаты определения считают положительными, если полученные значения относительной погрешности заданного значения объемной доли в смеси на выходе генератора для каждой заданной точки не превышают пределов, приведенных в таблице 1 Приложения В.

#### 11 Оформление результатов поверки

11.1 При проведении поверки оформляют протокол результатов поверки. Рекомендуемая форма протокола приведена в Приложении А.

11.2 Генератор, удовлетворяющий требованиям настоящей методики поверки, признают годным к применению в качестве рабочего эталона 1-го разряда в соответствии с Государственной поверочной схемой для средств измерений содержания компонентов в газовых и газоконденсатных средах, утвержденной приказом Росстандарта от 31 декабря 2020 г. № 2315, вносят результаты поверки в Федеральный информационный фонд по обеспечению единства измерений, по требованию владельца выдают свидетельство о поверке установленной формы.

11.3 При отрицательных результатах поверки вносят результаты поверки в Федеральный информационный фонд по обеспечению единства измерений, по требованию владельца выдают извещение о непригодности установленной формы, с указанием причин непригодности.

11.4 Знак поверки наносится на свидетельство о поверке (при оформлении).

# Приложение А

# Протокол поверки

# генератора газовых смесей GDC-703

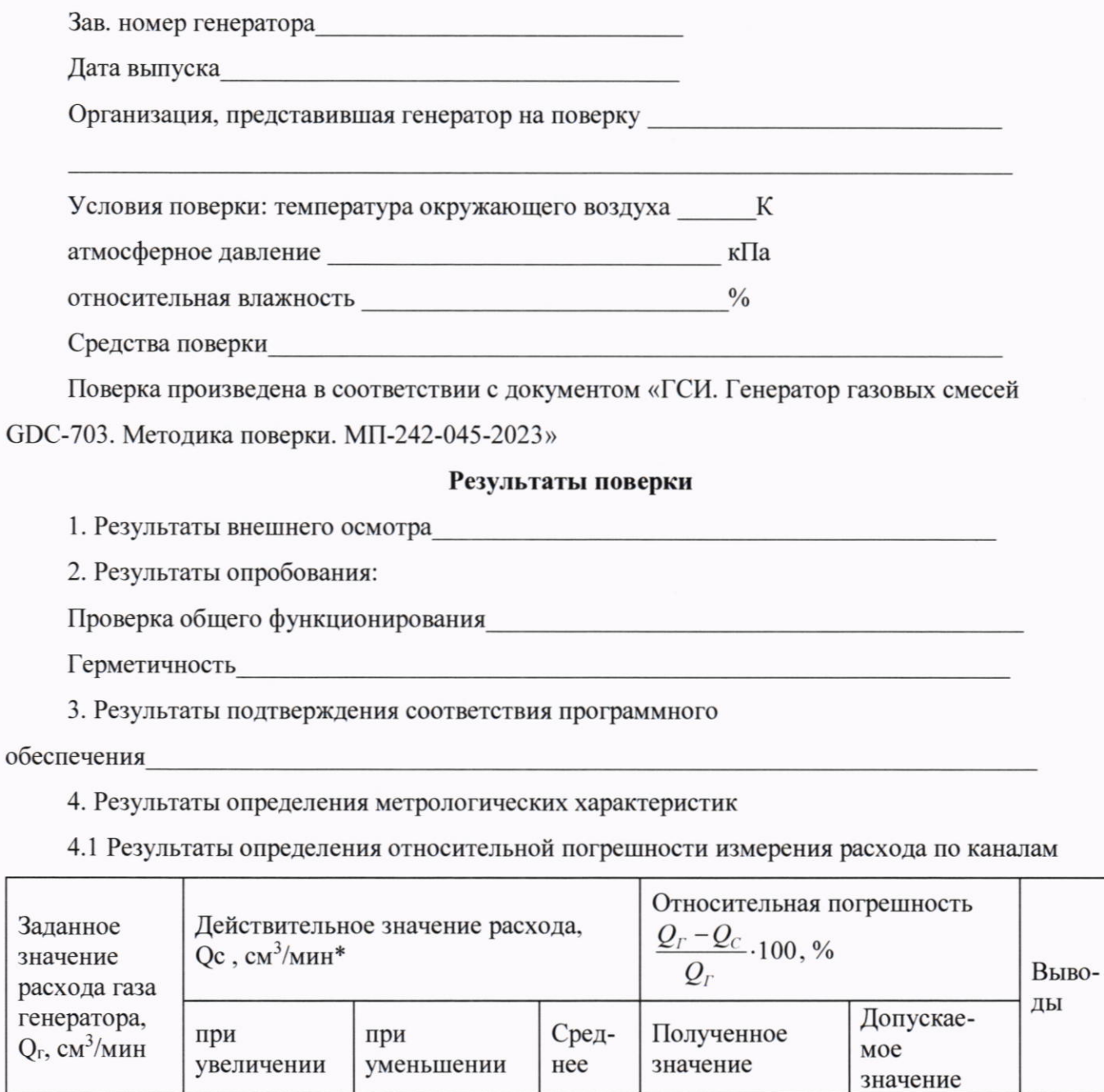

4.2 Результаты определения относительной погрешности заданного значения объемной (молярной) доли компонента в смеси на выходе генератора GDC-703

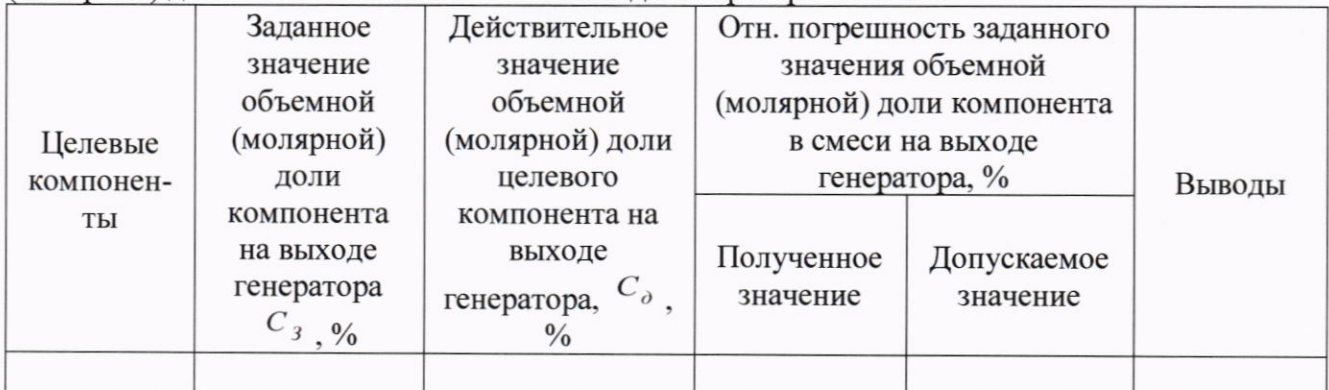

4. Заключение при полно по при полно при полно при полно при полно при полно при полно при полно при полно при

(соответствует или не соответствует требованиям, приведенным в данной методике)

Поверитель

(подпись)

## Приложение Б

Перечень газовых смесей в баллонах под давлением - рабочих эталонов (ТУ 6-16-2956-01, ТУ 0272-013-20810646-2014) используемых в качестве исходных газовых смесей при поверке генератора газовых смесей GDC-703

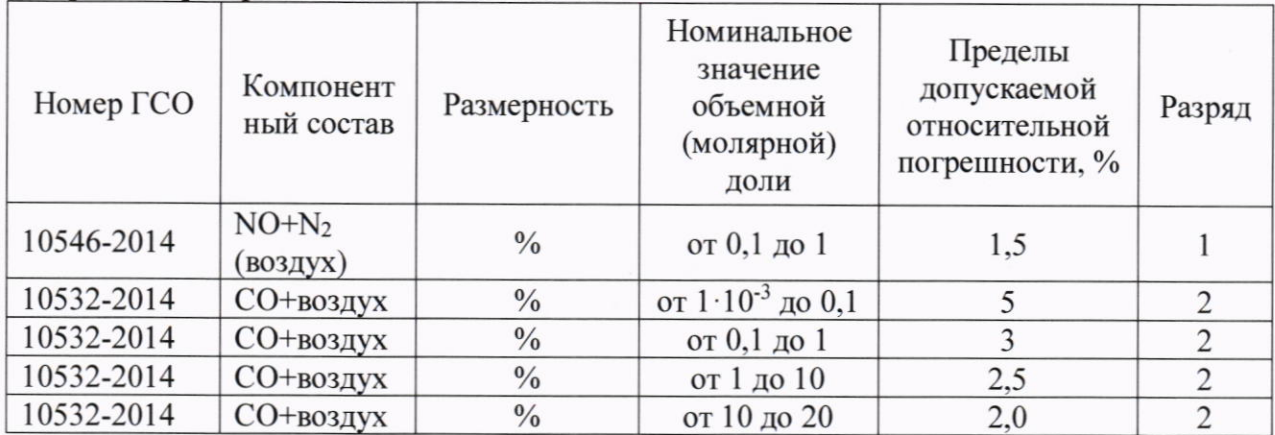

Примечание 1 - Допускается возможность использовать другие ГС с тем же компонентным составом, но с метрологическими характеристиками не хуже указанных в перечне ГС.

# ПРИЛОЖЕНИЕ В (Справочное)

Компонентный состав ГС, диапазон воспроизведения объемной (молярной) доли целевых компонентов, пределы допускаемой относительной погрешности аттестации исходных ГС и пределы допускаемой относительной погрешности объемной доли компонента на выходе генератора GDC-703 приведены в таблице 1.

Таблица 1

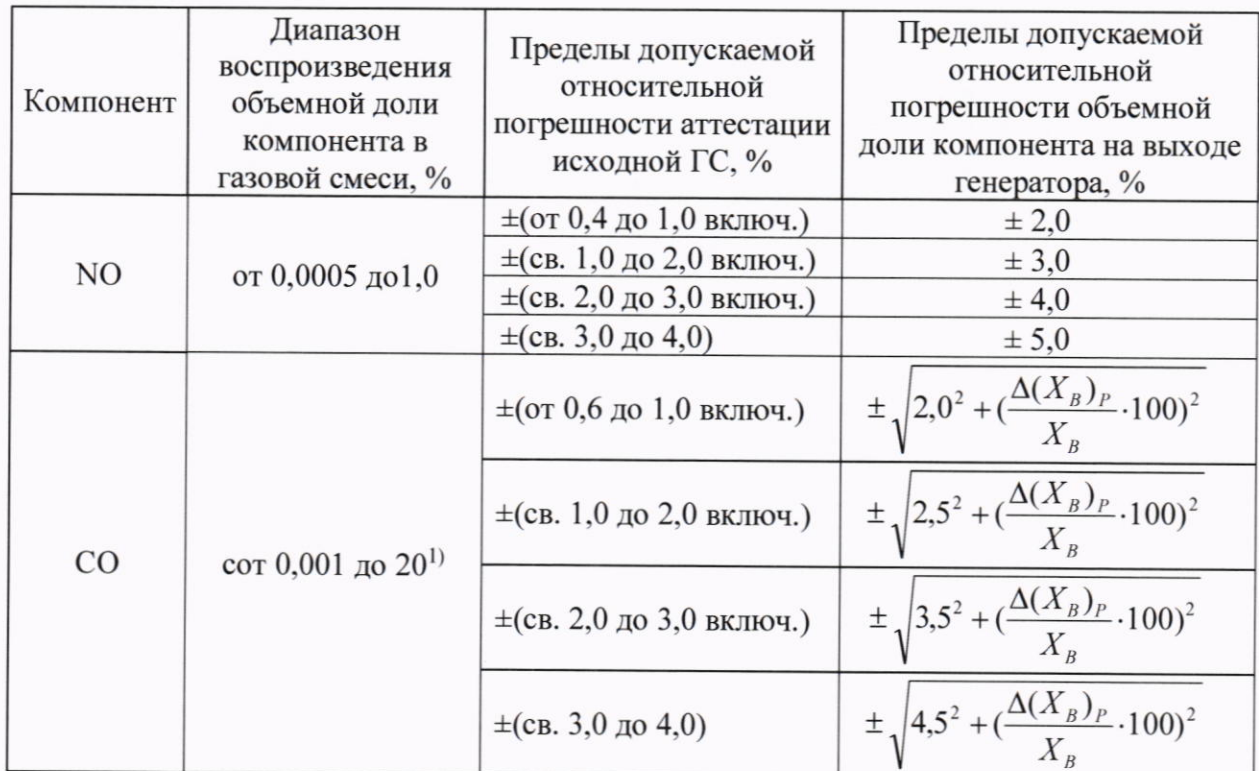

1) В качестве исходных целевых газов могут использоваться бинарные газовые смеси рабочие эталоны 0-го, 1-го и 2-го разряда (по ТУ 6-16-2956-01, ТУ 0272-013-20810646-2014 и др.) в азоте или с содержанием определяемого компонента не более 20 % (для  $CO$ ).

Примечания:

1. Указанные метрологические характеристики генератора нормированы при использовании:

- в качестве исходных газовых смесей: ГСО-ПГС 0-го, 1-го или 2-го разряда (по ТУ 6-16-2956-01, ТУ 0272-013-20810646-2014 и др.) в баллонах под давлением с содержанием определяемого компонента не более 10 %:

- в качестве газа-разбавителя: воздух марки А по ТУ 6-21-5-82, азот (особой чистоты 1 сорт по ГОСТ 9293-74, высокой чистоты по ТУ 2114-004-05798345-2009, марки А по ТУ 6-21-39-79 и ТУ 6-21-39-96).

2.  $\Delta(X_B)_{P}$  - абс. погрешность определения содержания целевого компонента (компонента В) в газе разбавителе, %;

 $X_B$  - требуемое значение объемной (молярной) доли компонента (компонента B) в смеси, %

### Приложение Г

Значения расходов, проверяемые при определении относительной погрешности задания расхода газа по каналу MFC1 указаны в таблице 1  $ToG_{mmo}$  1

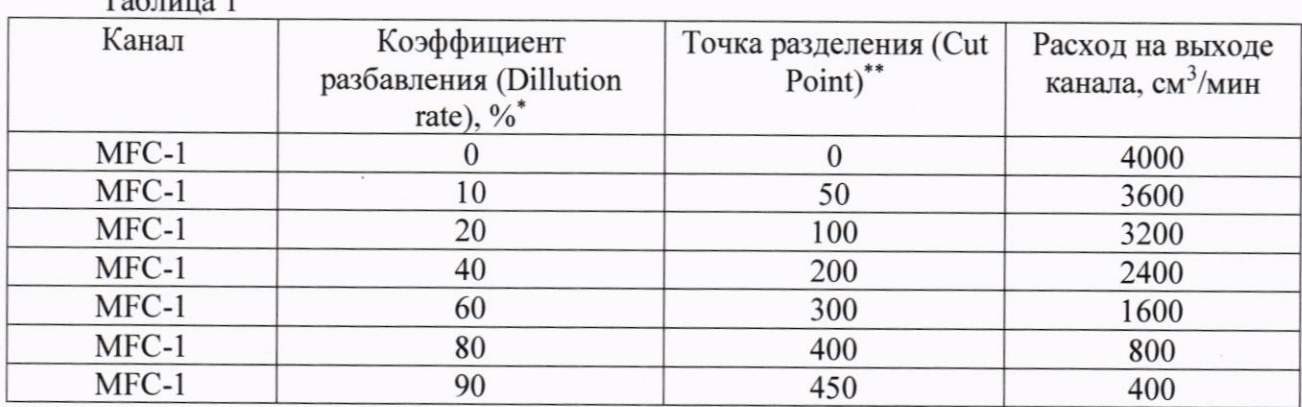

Значения расходов, проверяемые при определении относительной погрешности задания расхода газа по каналам МFC2, МFC3, МFC4 указаны в таблице 2 Таблина 2

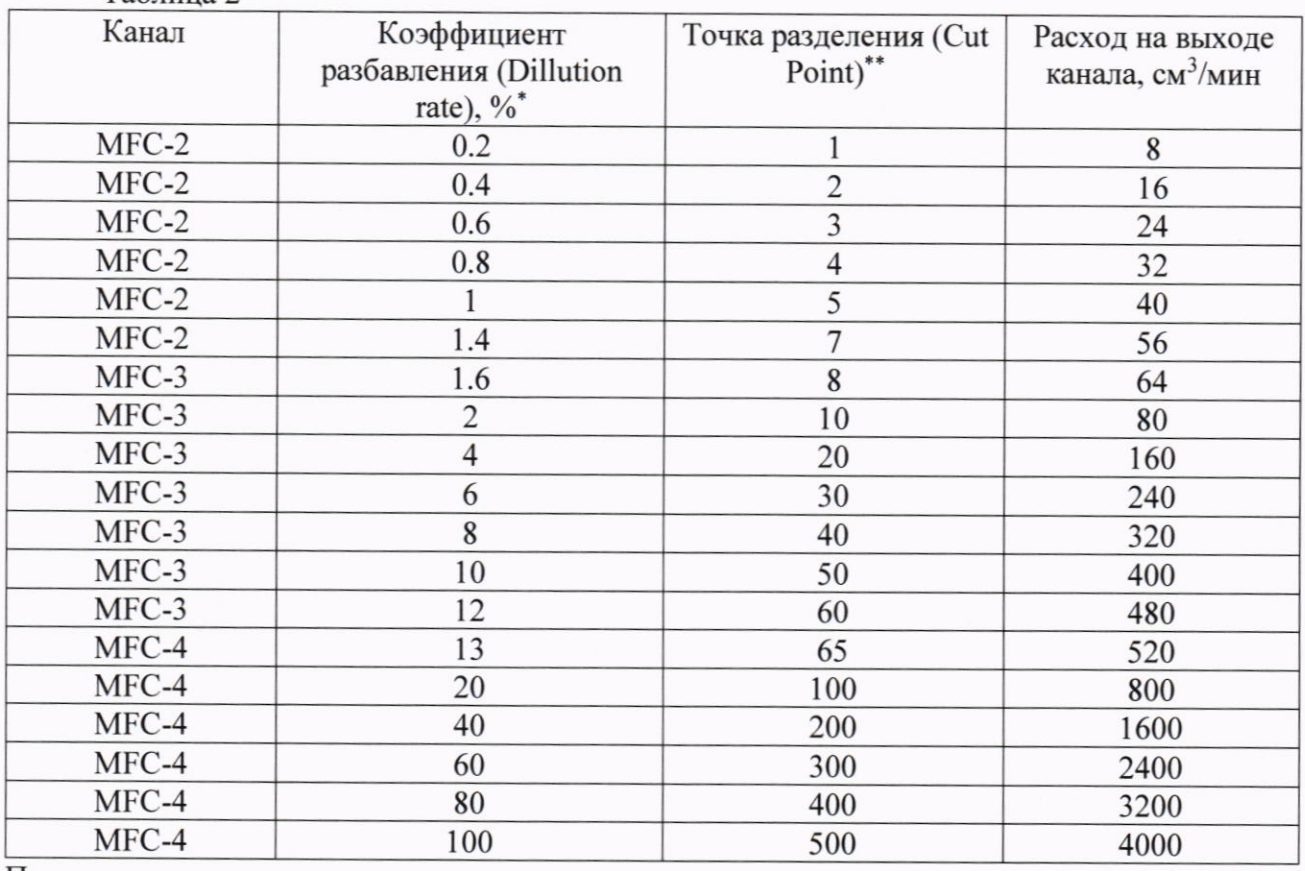

Примечания:

\* Коэффициент разбавления (DR) считается по формуле:  $DR = \frac{Q_{MFC}}{Q_{BLX}} \cdot 100$ , где  $Q_{MFC}$  - расход по каналу исходного газа (МFC2, МFC3, МFC4),  $Q_{BbIX}$  = 4000 см<sup>3</sup>/мин, общий расход на выходе генератора.

\*\* Точка разделения (Cut Point) - режим работы генератора, необходимый для получения разного коэффициента разбавления. Максимальное значение точки разделения должно быть установлено 500.